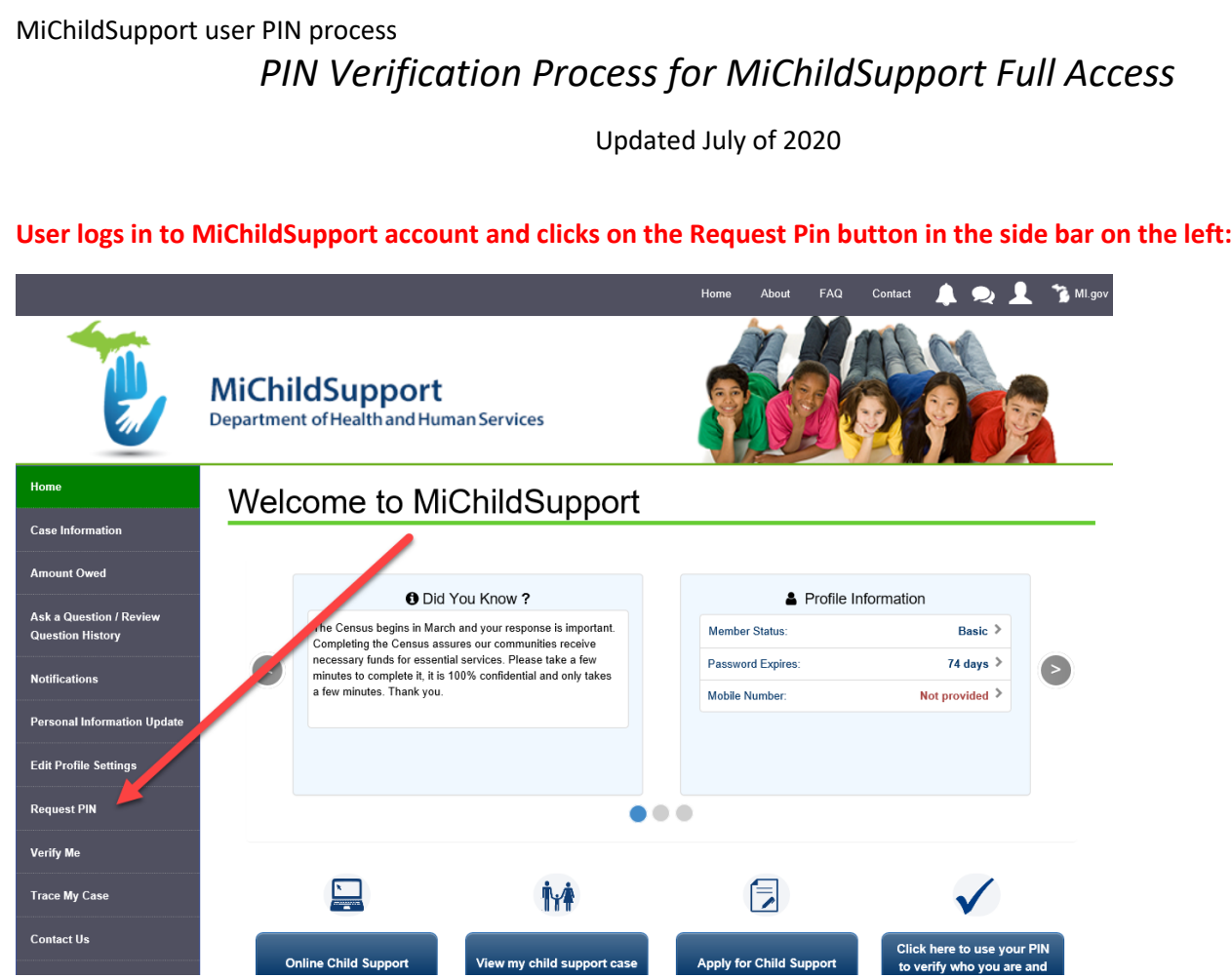

**Click on Request Pin button:**

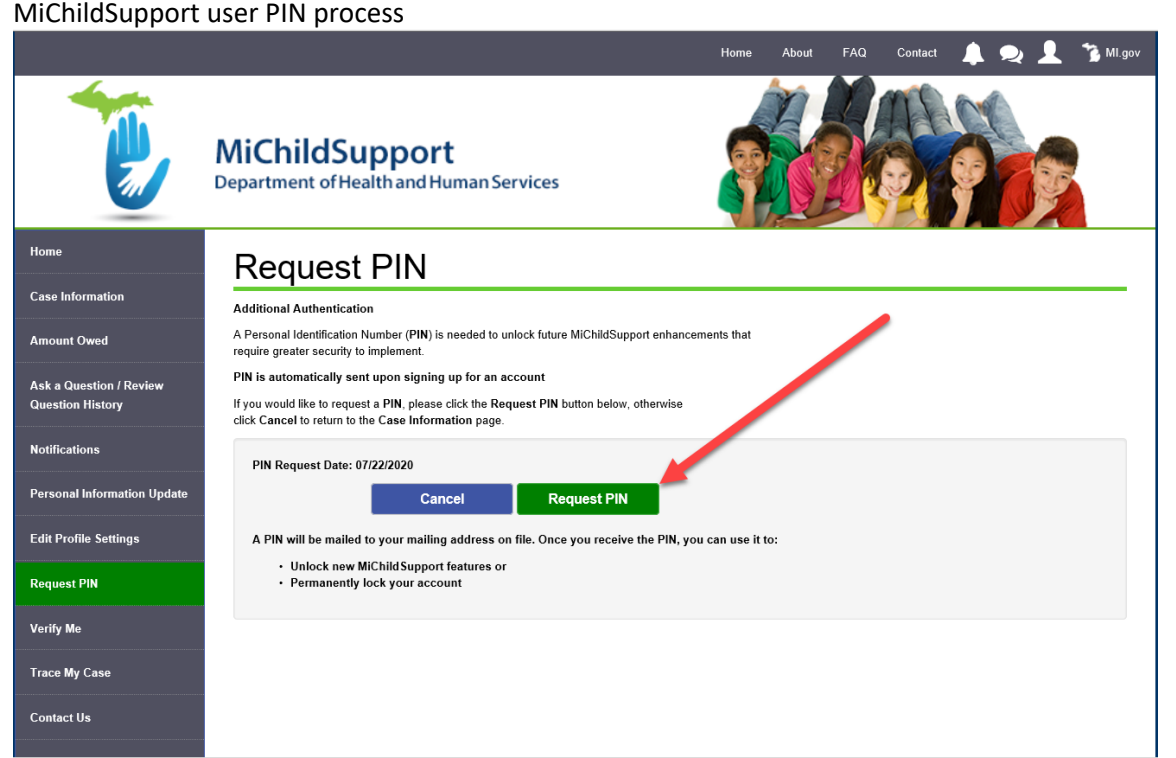

**PIN letter (FEN1151) is mailed to last known address in MiCSES. When received, user clicks on the Edit Profile Settings button in the left side menu:**

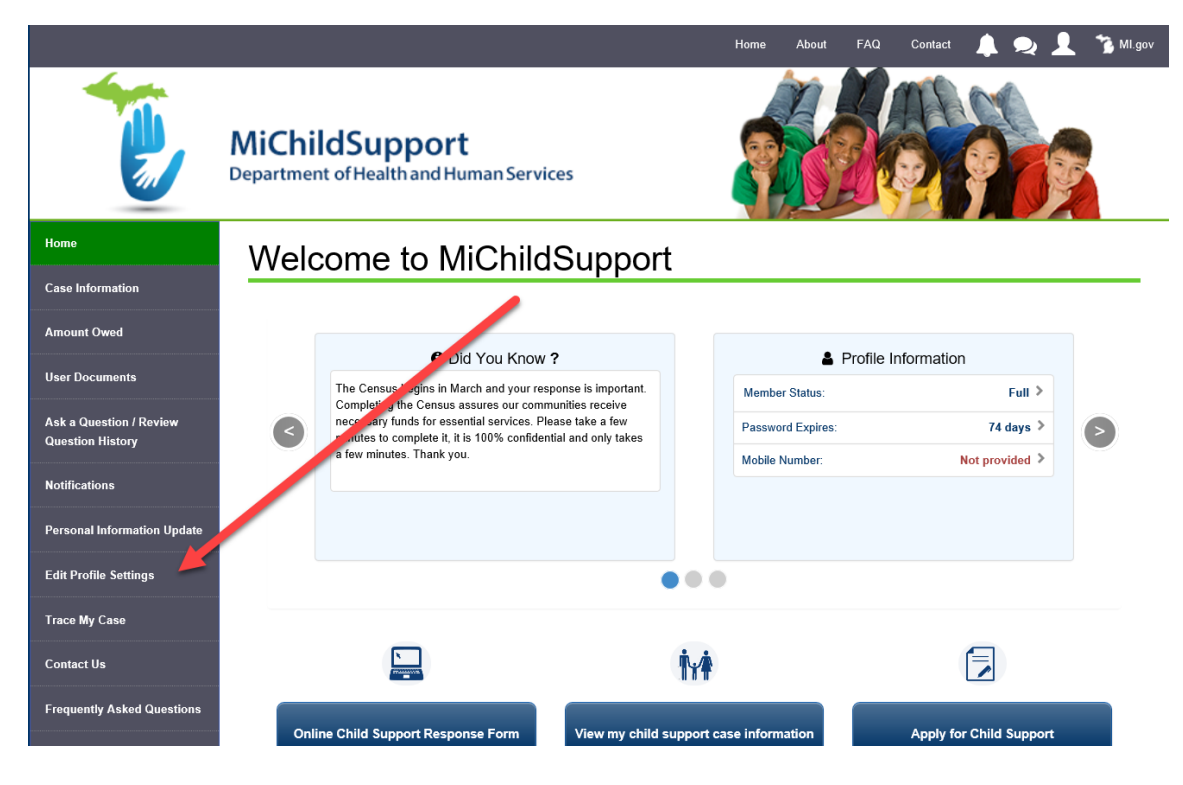

**Click on enter PIN to upgrade to Full Access:**

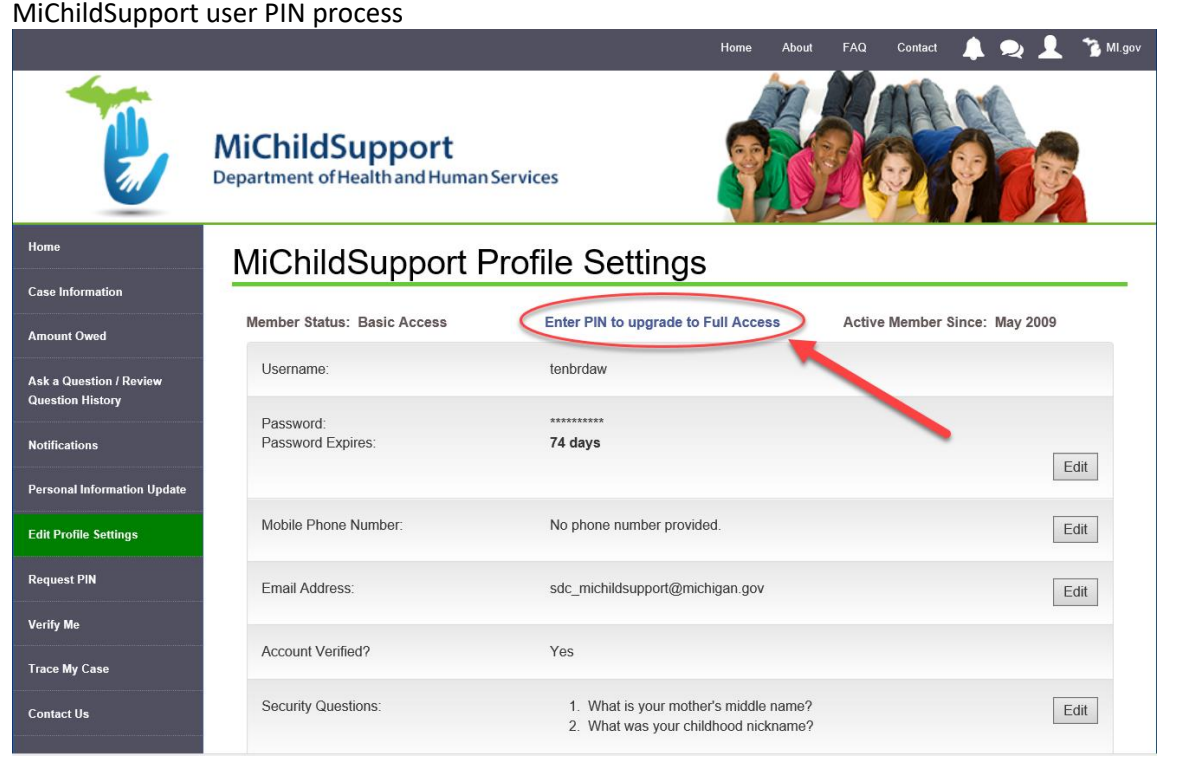

## **User enters PIN received in the mail and clicks on Verify Me button:**

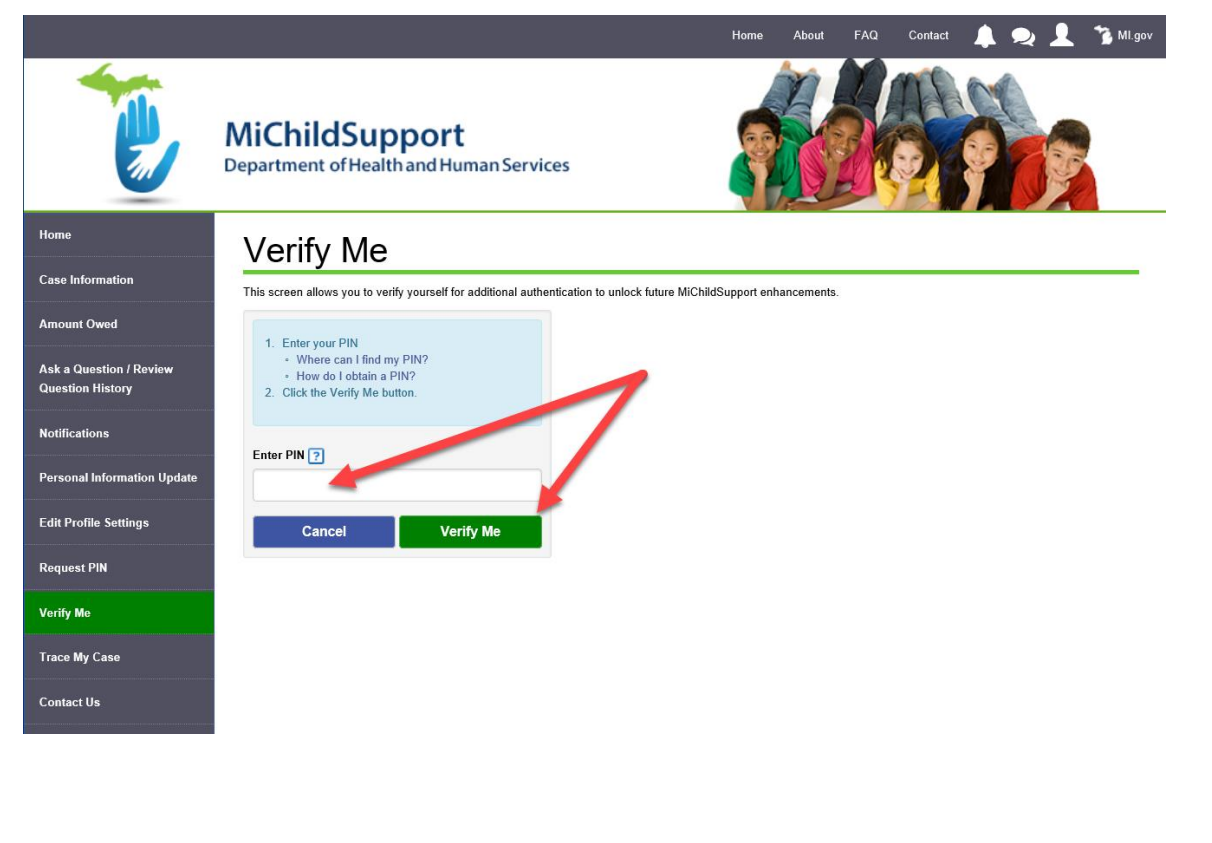

## MiChildSupport user PIN process **Confirmation appears when verification is complete:**

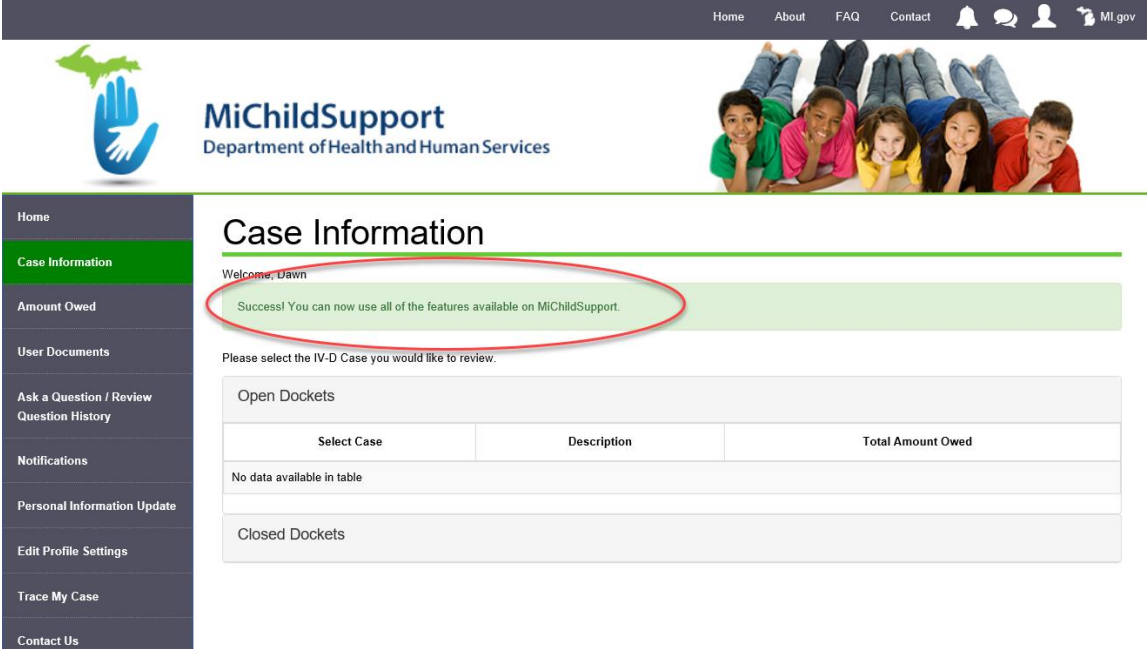

**Frequently Asked Questions**